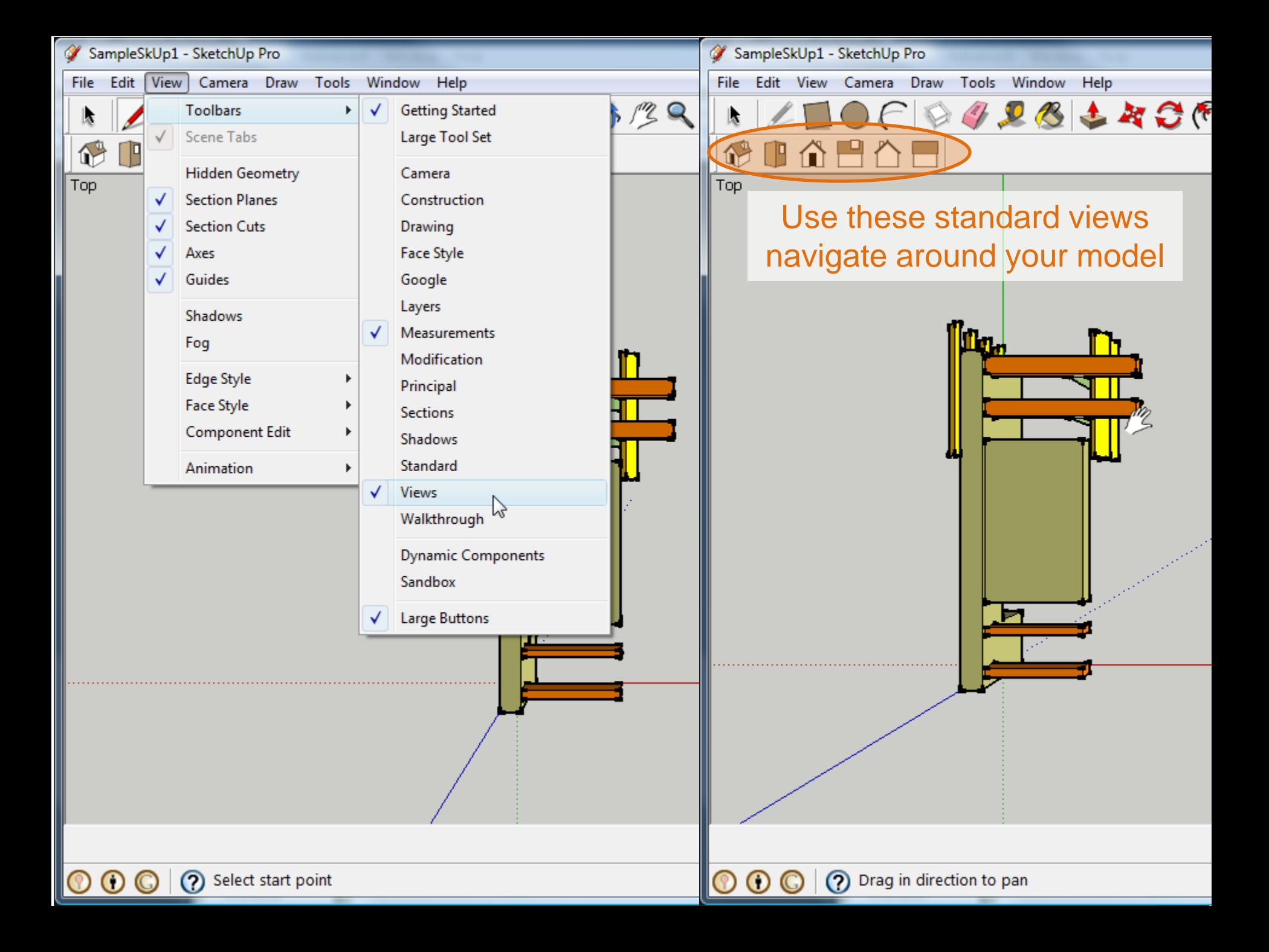

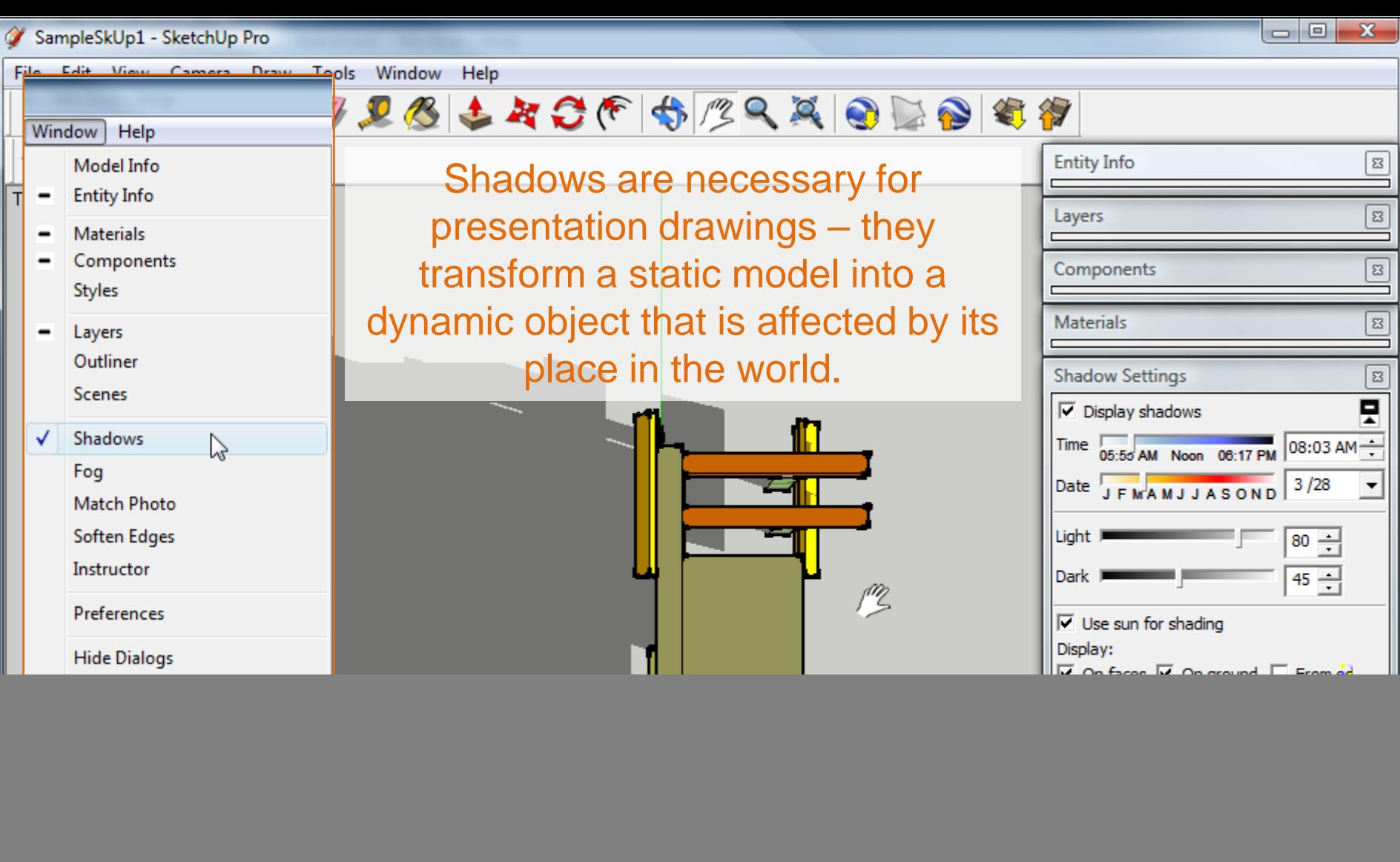

Shadows will slow your computer down, so it's often necessary to turn them off while working. Turn them back on for review and printing.

(?) Drag in direction to pan

 $\circledcirc$ 

![](_page_2_Figure_0.jpeg)

A **sun study** is an effective tool to demonstrate the performance of your design over a period of time. Successful sun studies compare shade and shadow at different times of day and over the course of a year.

Use the **Shadow Settings** to adjust the date / time to explore the performance of your model.

![](_page_2_Picture_3.jpeg)

Remember that the **solstices** occur twice per year when the earth's axis is pointing directly at or away from the sun, causing the sun to be at its northernmost and southernmost extremes. This results in the longest and shortest days of the year.

**Equinoxes** also occur twice annually and are the moment when the sun is positioned directly over the earth's equator, resulting in a day and night of equal length.

![](_page_3_Figure_2.jpeg)

![](_page_4_Picture_0.jpeg)

 $\boldsymbol{\Xi}$ 

 $\overline{\mathbf{x}}$ 

 $\overline{\mathbf{x}}$ 

 $\mathbf{x}$ 

ň

Ő

C

自

![](_page_5_Figure_2.jpeg)

(?) Select objects. Shift to extend select. Drag mouse to select multiple.

![](_page_6_Picture_14.jpeg)

![](_page_7_Picture_0.jpeg)

![](_page_8_Picture_0.jpeg)

![](_page_9_Picture_0.jpeg)

![](_page_10_Picture_0.jpeg)

![](_page_11_Picture_0.jpeg)

![](_page_12_Picture_0.jpeg)

![](_page_13_Figure_0.jpeg)

![](_page_14_Figure_0.jpeg)

![](_page_15_Picture_0.jpeg)

![](_page_16_Picture_0.jpeg)

k

 $\mathbf{z}$ 

E

⊠

 $\boxed{3}$ 

File Edit View Camera Draw Tools Window Help

Deselect "Use View Size" and instead try 2800 pixels in width. This will create a larger image with more graphic data to work with in Photoshop.

Also select "Better Quality" for JPEG Compression.

Then select OK and Save.

 $\odot$  $\odot$ 

←自び雨▼

Type

 $\overline{\phantom{a}}$ 

 $-\mathbf{x}$ 

Better

quality

Cancel

Date modified

pixels

pixels

This folder is empty.

4 DB + RCF + 29 A O DD + 5

Use view size

Week 5

**Export JPG Options** 

Width: 2800

 $\nabla$  Anti-alias

response to the

Height: 1702

**JPEG Compression** 

**Image Size** 

Rendering

Smaller

OK

file

File nam

Export t

ame

Measurements

**Entity Info** 

**Size** 

Export

Cancel

Options...

 $\overline{\Sigma}$ 

![](_page_18_Picture_6.jpeg)